# **Information about Your Financial Aid**

- What information is available on your Profile
- How to work with your financial aid application
- How to ask questions about your financial aid
- How to accept or reject the aid awards you've been offered

## **Profile > Financial > Financial Aid**

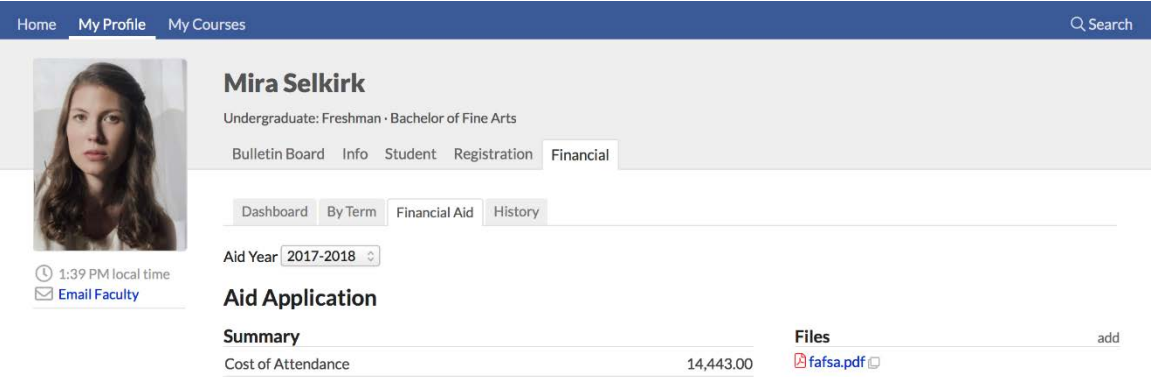

The financial aid view shows you your aid application details and your awards for a given aid year.

- This screen will only display information if you have an aid application for the year shown in the selector. **Aid applications** are started by the Financial Aid Office when at least one aid year application component, either the FAFSA or Hartford Seminary Financial Aid Supplement, is received.
- The summary shows the basic financial numbers at play in your application:
	- o **Cost of Attendance (COA)** is a general estimate determined by your program of study, enrollment status, and residency (on or off-campus). It is an approximate figure that includes the cost of tuition, fees, books, and other items related to your attending the school for the Academic Year.
	- o **Expected Family Contribution (EFC)** is information provided via the FAFSA.
	- o **Financial Need** is the difference between the COA and your EFC. Some types of aid, such as Federal Work Study, are only offered to students with financial need.
	- o **Grants/Loans Accepted** indicates the total amount of each type of financial aid you have accepted.
	- o **Remaining Need** is the difference, if any, between your financial need and accepted grants and/or loans.

#### **Components and Files**

The components section acts as a checklist and shows the current status of each required component of your application.

- <u>(?)</u> - has not yet been received by the Financial Aid Office
	- has been received and is free of errors. No further action is required.
		- has been received, but there are issues that must be resolved before certain types of aid can be awarded (including all forms of federal aid). This status is most commonly associated with the FAFSA.
	- To see what you need to do for a given component, click *view instructions*.
	- If the component asks you to upload files, you can do so in the Files panel in the right column of the application. The Financial Aid Office will be notified by email when you upload files.
	- Once you've uploaded files, click the filename to view what you've submitted (or to view files your aid officer has uploaded).

## **Questions**

Questions let you correspond with the Financial Aid officer in charge of your application. Either you or the Aid officer can start a question. You can carry on the correspondence right from your aid application or over email.

## **Grants and Loans**

At some point during the application process (usually after your application has been accepted and is free of errors), you'll be offered financial aid awards. As they're offered, you'll receive an email from Populi Notifications.

All awards must either be accepted or declined by the student. When accepting loans, you can choose to accept only a partial amount of what's offered.

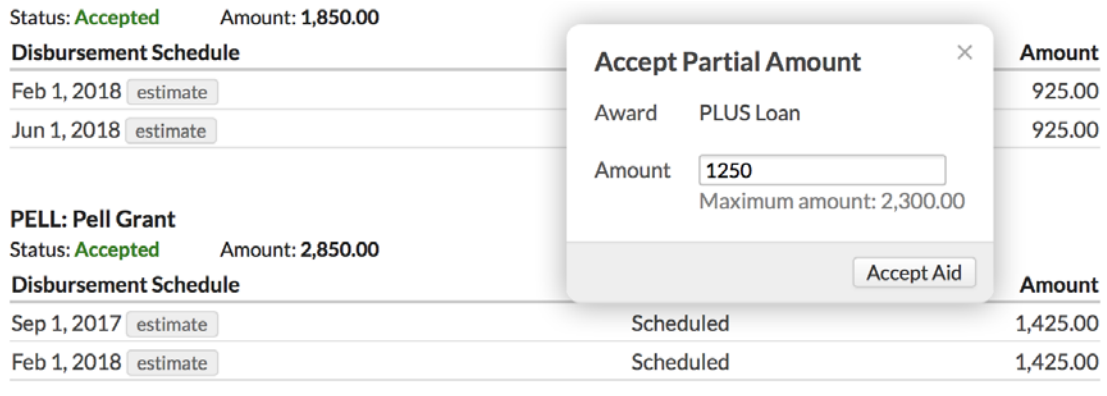

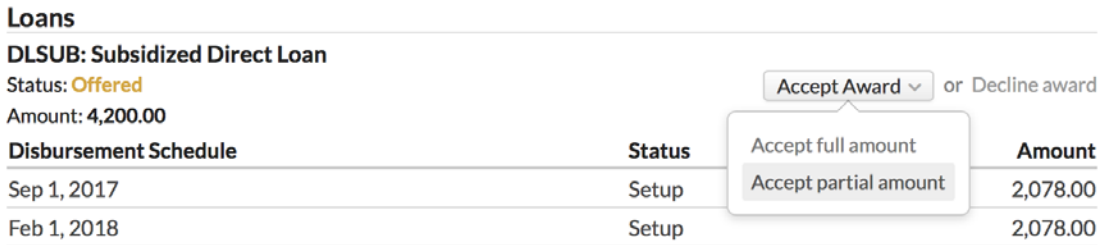

✓

×